# **DocuBank SAFE**

- You can elect to utilize the 1GB of storage provided to you for free as part of your complete DocuBank membership.
- You can also choose to never activate your DocuBank SAFE.

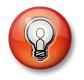

SAFE is an online repository for your vital personal documents. SAFE files are NOT accessible via your Emergency Card.

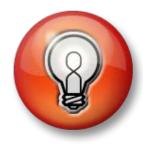

# Things you should know

- DocuBank cannot access files stored in your SAFE
- DocuBank does not have access to your SAFE password
- Files deleted from your SAFE cannot be restored by DocuBank
- SAFE files are automatically deleted 6 months after your DocuBank membership expires

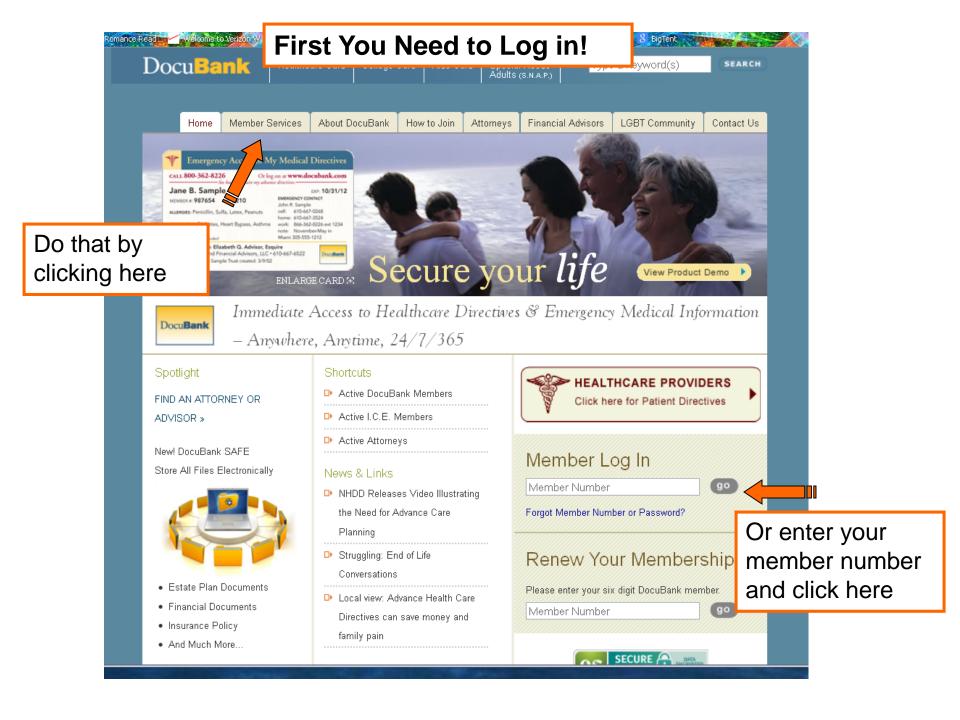

| <complex-block><complex-block><complex-block></complex-block></complex-block></complex-block>                                                                                                    | ndex.cfm?event=loginform<br>ap Romance Read | Choose your Lo                                                                                                    | -                                         |                        | S - Google      |
|----------------------------------------------------------------------------------------------------|---------------------------------------------|----------------------------------------------------------------------------------------------------|-------------------------------------------|------------------------|-----------------|
| Home       Member Services       About DocuBank       How to Julin       Attorneys       Financial Advisors       LGET Community       Contact Us         Login       Weicome!       Please select ONE of the convenient membership information. You can login       Enter your personnal information.       an         Member Email Login       Member Login       Member Login       Image: Select ONE of the convenient member num trans you!       Member Login       Image: Select ONE of the convenient trans you!       Member Login       Image: Select ONE of the convenient trans you!       Image: Select ONE of the convenient trans you!       Image: Select ONE of the conven | DocuBank                                    | Healthcare Card College Card Kids                                                                                  | S Card Special Needs<br>Adults (S.N.A.P.) | Type a keyword(s)      | SEARCH          |
| Login         Wetcome!         Prease select ONE of the convenient member num         During wet digit DocuBank member num         Member Email Login         Member Login         Member Login         Personal Password:         Optimizer Login         Click the "Login" button         Concierge Login                                                                                                    |                                             |                                                                                                    |                                           |                        |                 |
| <complex-block></complex-block>                                                                                                    | Home Mer                                    |                                                                                                    | in Attorneys Financial A                  | dvisors LGBI Community | Contact Us      |
| Member Number Login         Member Number:         987654         PIN Number:         3210         Personal Password:         Concierge Login         Click the "Login" button         Site Directory                                                                                                    |                                             | Welcome!<br>Please select ONE of the conver<br>membership information. You can<br>your six digit DocuBank member n | 1                                         | -                      | l <sub>ai</sub> |
| Member Number:       987654         PIN Number:       3210         Personal Password:       •••••         Concierge Login       Click the "Login" button         Site Directory                                                                                                    |                                             | Member Number Login                                                                                                |                                           |                        |                 |
| PIN Number: 3210<br>Personal Password: •••••<br>Concierge Login<br>Site Directory                                                                                                    |                                             |                                                                                                    |                                           |                        |                 |
| Personal Password: ••••••<br>Concierge Login<br>Site Directory                                                                                                    |                                             |                                                                                                    | 987654                                    |                        | 0               |
| Click the "Login" button                                                                                                    |                                             |                                                                                                    | 3210                                      |                        | •               |
| Click the "Login" button                                                                                                    |                                             |                                                                                                    | ••••                                      |                        |                 |
| Site Directory                                                                                                    |                                             |                                                                                                    | Click the                                 | "Login" butt           | on              |
|                                                                                                    |                                             | Concierge Login                                                                                                    |                                           |                        |                 |
| D Home D Attorneys D State Registry                                                                                                    |                                             |                                                                                                    |                                           |                        |                 |
| Don't know your password?                                                                                                    | LIP Home                                    |                                                                                                    |                                           | vord?                  |                 |
| We will be happy to help. Call toll-free 866-362-8226, M-F, 8:30-5:00 p.n                                                                                                    | We will be ha                               |                                                                                                    |                                           |                        | -5:00 p.m.      |

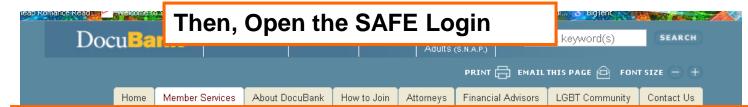

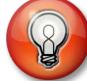

| ► Update My Membership     | Custom Headin                                                                                        | g Text Goes Here                                    |
|----------------------------|----------------------------------------------------------------------------------------------------|-----------------------------------------------------|
| Update My Password         |                                                                                                    | n text goes here too<br>ur phone number             |
| My Member Benefits         |                                                                                                    | th direct link here                                 |
| Print My Directives        | Member Services                                                                                      |                                                     |
| Medication List Info       | Welcome back Jane!                                                                                   | Your membership is valid through 8/31/18            |
| Print My Member Card       | Please note: Once you have successfully logged                                                       | d in to one account you must Log Off (using the tab |
| Alert My Family            | on the left of this screen) before being able to log                                                 | ) in to another account.                            |
| Talking About My<br>Wishes | DocuBank <sup>®</sup> Membership Feature                                                             | es and a second                                     |
| Tell-A-Friend Referral     | DocuBank provides 24/7/365 access to all your<br>healthcare directives. Along with your directives w |                                                     |
| Related Material           | transmit the names and contact information of lov                                                    | /ed                                                 |
| Contact DocuBank           | ones and your doctor so that they can be contact<br>quickly. The DocuBank medical alert feature mea  |                                                     |

### Click "My DocuBank SAFE" button

#### our Password

**DULLON** rotection with DocuBank! You have an added level of protection for your on the DocuBank mormation. To change your DocuBank password, **click here**.

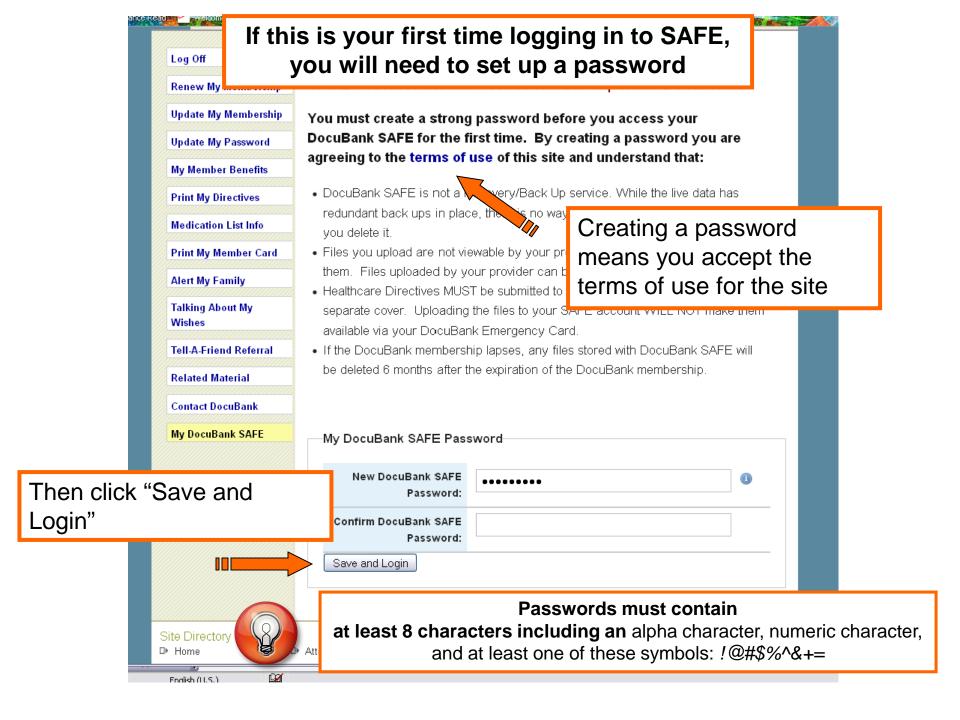

#### You will see this home page

BigTent

Update My Membership Update My Password

My Member Benefits

**Print My Directives** 

Medication List Info

Alert My Family

Talking About My

Related Material

Contact DocuBank

My DocuBank SAFE

Tell-A-Friend Referral

Wishes

Print My Member Card

and website with direct link here

#### Your DocuBank SAFE

A secure online repository for your important personal documents.

You can store your:

- Estate Planning Documents (e.g. living trust, will, financial power of attorney)
- Insurance Documents (e.g. policy, beneficiary designations)
- Financial Documents (deeds, real estate files)
- Other Documents

Your SAFE is accessible only by you with your password (and by anyone with whom you share this code).

Your DocuBank SAFE can store up to 1GB of data. Upload your PDF documents using the button below and assign them a category.

Only .pdf files can be uploaded to the DocuBank SAFE Share

Add File Change Password

0.00 GB of storage space is being used

Estate Plan Documents from your Attorney

Insurance Documents

Financial Documents

Real Estate Documents

Legal Documents

Personal Documents

You can upload a file as soon as you log in.

#### Now You Can Upload a File

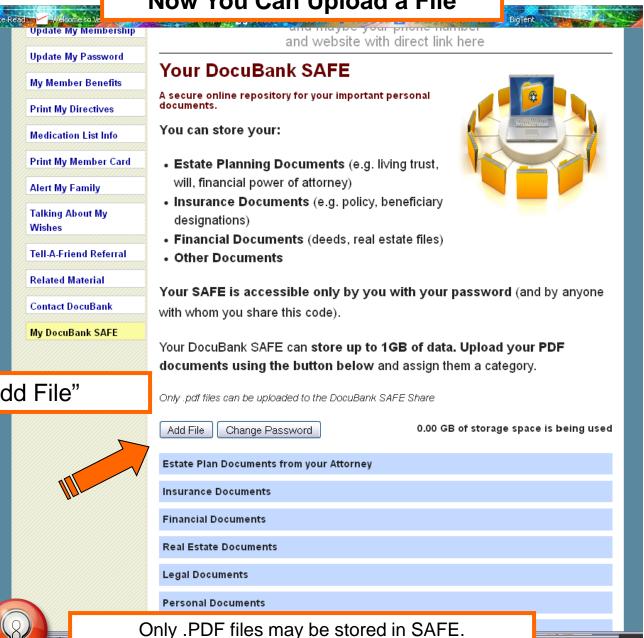

Click on "Add File"

| This Upload Box will Appear                                                                                                    |      |
|----------------------------------------------------------------------------------------------------|------|
| Only .pdf files can be uploaded to the DocuBank SAFE Share                                                                                                    |      |
| Close Form Change Password 0.01 GB of storage space is being                                                                                                    | used |
| Add Files                                                                                                    |      |
| It's Simple -<br>Select the document you would like to upload from your computer using the "Browse" button<br>below. Click on the correct file so it displays in the window. Next choose the category bin yo<br>would like to file your documents in. Now click the "Upload" button.<br>The file will appear in your DocuBank SAFE in the category you selected.<br>IMPORTANT NOTE: |      |
| If you sign new Healthcare Directives you m<br>DocuBank Directives Registry to make ther<br>you upload your healthcare directives to you                                                                                                    | ad.  |
| to The Registry, they will NOT be sible via your card (because only you have access to your Personal Vault). Choose File No file chosen Share with my Provider                                                                                                    | )    |
| Choose a category                                                                                                    |      |
| Estate Plan Documents from your Attorney                                                                                                    |      |

**Insurance Documents** 

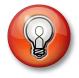

**Upload Box didn't appear?** Check your internet settings to make sure you security settings allow pop-ups. SAFE displays best in the Google Chrome browser.

## A box to select a file from your computer will appear

| O Open                                      | Directives                                                                                                    | inancial Documents (deeds, real estate files)                                                                                                    |
|---------------------------------------------|----------------------------------------------------------------------------------------------------|----------------------------------------------------------------------------------------------------|
| Organize  New folder Name Multife Insurance | Bitter Bitter B  | r SAFE is accessible only by you with your password (and by anyone with<br>m you share this code).                                                                                                    |
|                                             | 1/23/15 11:32 AWI ADDDE ACTODAL D 1,225 F                                                                                                    | DocuBank SAFE can store up to 1GB of data. Upload your PDF<br>uments using the button below and assign them a category.<br>pdf files can be uploaded to the DocuBank SAFE Share                                                                                                    |
|                                             |                                                                                                    | se Form Change Password 0.01 GB of storage space is being use dd Files                                                                                                    |
| File name: MW Life Ins                      | surance   All Files  Open  Cancel  Cancel Cancel  Cancel  Cancel  Cancel  Cancel  Cancel  Cancel  Canc | <ul> <li>Simple -</li> <li>elect the document you would like to upload from your computer using the "Browse" button elow. Click on the correct file so it displays in the window. Next choose the category bin you puld like to file your documents in. Now click the "Upload" button.</li> <li>e file will appear in your DocuBank SAFE in the category you selected.</li> <li>IMPORTANT NOTE:</li> <li>If you sign new Healthcare Directives you must send these new directives directly to the DocuBank Directives Registry to make them available via your DocuBank Emergency Card. If you upload your healthcare directives to your Personal Vault but fail to send them separately to The Registry, they will NOT be accessible via your card (because only you have access to</li> </ul> |
|                                             | Once you find the file,<br>click "Open" to select it.                                                                                                    | your Personal Vault). Choose File No file chosen Share with my Provider Choose a category Upload                                                                                                    |
|                                             |                                                                                                    | Estate Plan Documents from your Attorney                                                                                                    |
|                                             |                                                                                                    | Insurance Documents Financial Documents Real Estate Documents                                                                                                    |
|                                             | Remember, the fil                                                                                                    | e must be a .PDF                                                                                                    |

|                                      | Next, you need to choose a category ur PDF documents using the button below and assign them a category.                                                                                                    |
|--------------------------------------|----------------------------------------------------------------------------------------------------|
|                                      | Only .pdf files can be uploaded to the DocuBank SAFE Share                                                                                                    |
|                                      | Close Form Change Password 0.01 GB of storage space is being used                                                                                                    |
| The file will show up<br>Upload box. | It's Simple -<br>Select the document you would like to upload from your computer using the "Browse" button<br>below. Click on the correct file so it displays in the window. Next choose the category bin you<br>would like to file your documents in. Now click the "Upload" button.<br>The file will appear in your DocuBank SAFE in the category you selected.<br>IMPORTANT NOTE:<br>If you sign new Healthcare Directives you must send these new directives directly to the |
|                                      | Estate Plan Documents from your Attorney                                                                                                    |
|                                      | Insurance Documents                                                                                                    |
|                                      | Financial Documents                                                                                                    |

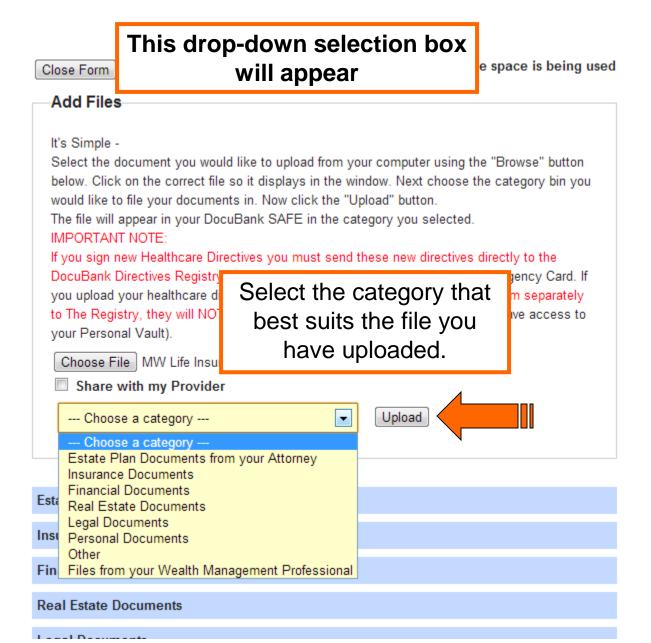

Don't see the category you want? Choose the "Other" category. You can always move it later.

Close Form C

Change Password

#### Add Files

It's Simple -

Select the document you would like to upload from your computer using the "Browse" button below. Click on the correct file so it displays in the window. Next choose the category bin you would like to file your documents in. Now click the "Upload" button.

The file will appear in your DocuBank SAFE in the category you selected. IMPORTANT NOTE:

If you sign new Healthcare Directives you must send these new directives directly to the DocuBank Directives Registry to make them available via your DocuBank Emergency Card. If you upload your healthcare directives to your Personal Vault but fail to send them separately to The Registry, they will NOT be accessible via your card (because only you have access to your Personal Vault).

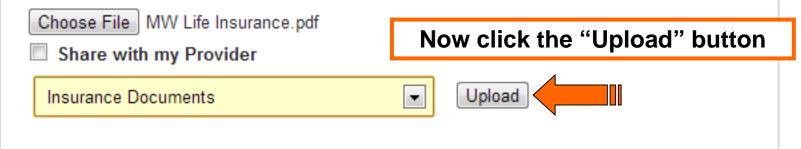

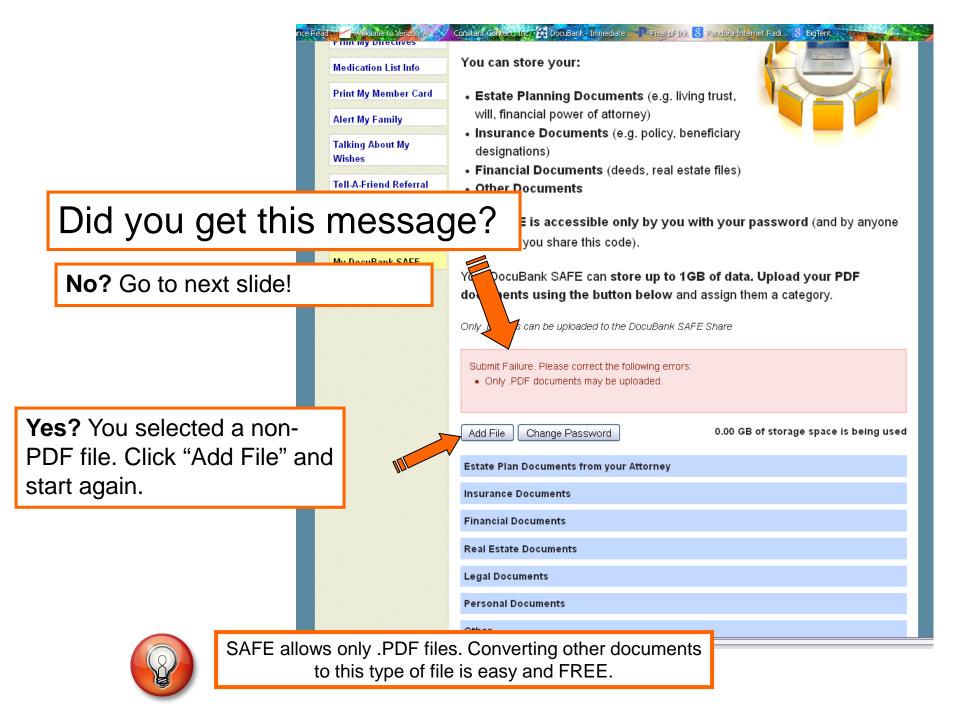

#### **Congratulations!**

## You added your first SAFE file!

Only .pdf files can be uploaded to the DocuBank SAFE Share

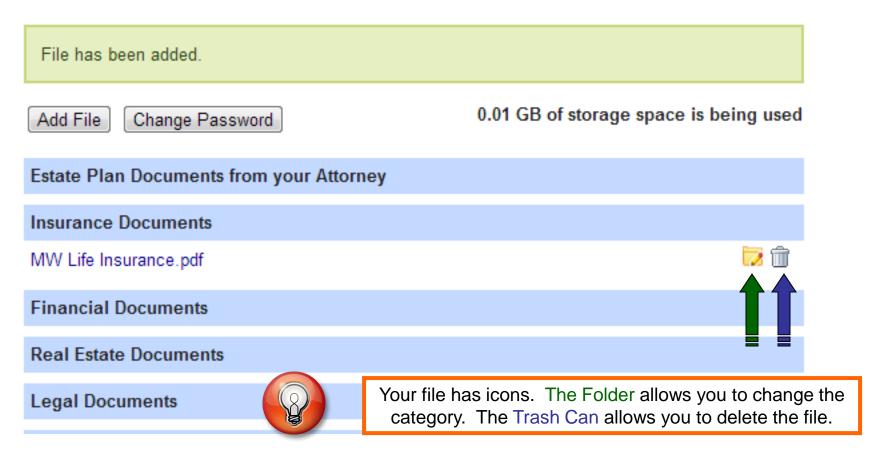

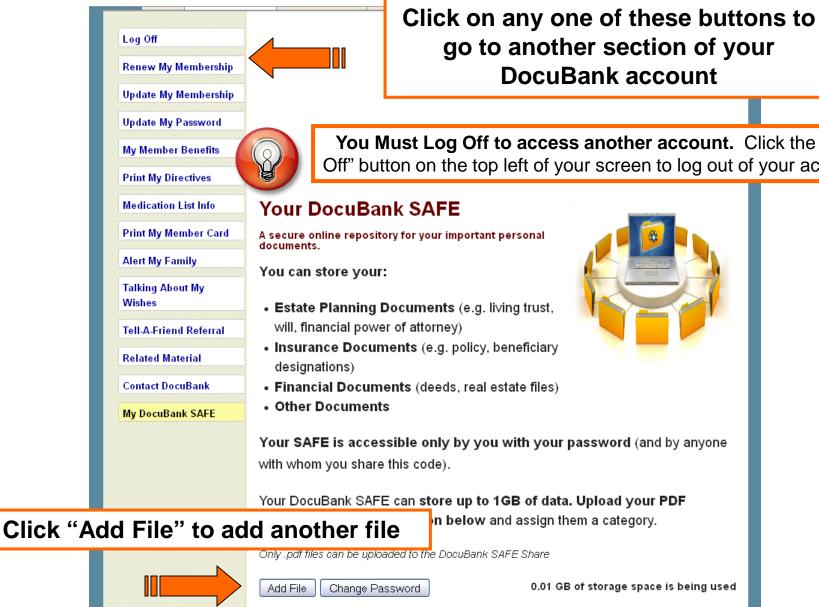

go to another section of your **DocuBank** account

You Must Log Off to access another account. Click the "Log Off" button on the top left of your screen to log out of your account.

A secure online repository for your important personal

- Estate Planning Documents (e.g. living trust,
- Insurance Documents (e.g. policy, beneficiary
- Financial Documents (deeds, real estate files)

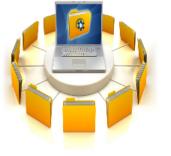

Your SAFE is accessible only by you with your password (and by anyone

#### Your DocuBank SAFE can store up to 1GB of data. Upload your PDF

n below and assign them a category.

Only .pdf files can be uploaded to the DocuBank SAFE Share

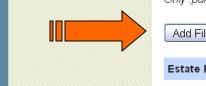

0.01 GB of storage space is being used

Estate Plan Documents from your Attorney

If your provider is participating in the DocuBank SAFE filing-sharing feature, you may see 2 additional icons.

|     |                 | Change Password 0.01 GB of  | f storage space is being used |
|-----|-----------------|-----------------------------|-------------------------------|
|     | Estate Plan D   | ocuments from your Attorney |                               |
|     | Insurance Do    | cuments                     |                               |
|     | MW Life Insura  | nce.pdf                     | 2                             |
|     | Financial Do    | The Lock icon means this f  | ile has been                  |
|     | Real Estate     | uploaded by your provider   |                               |
|     | Legal Docur     | viewprovider can see t      |                               |
|     | Personal Doc    | uments                      |                               |
| The | Shared io       | con means your provider can |                               |
|     |                 | see this file.              |                               |
|     | Home Page ad    | dition.pdf                  |                               |
|     | Household Acc   | ounts.pdf                   | 🎽 🥔 🔂 👘                       |
|     | IRA Beneficiary | / Change.pdf                | 2                             |
|     | Screen Shot Br  | randing page.pdf            | 22                            |
|     |                 |                             |                               |

Only files with a Shared icon are viewable by your provider.

You can choose to share a file when you upload it or later by clicking on the folder icon and selecting the "share with my provider" box.

|                                                                                                    |                  |                                           |                                        | PRINT 🖶 EMAIL                  | THIS PAGE 🙆 FON              | IT SIZE 😑 ( |
|----------------------------------------------------------------------------------------------------|------------------|-------------------------------------------|----------------------------------------|--------------------------------|------------------------------|-------------|
| Home Memb                                                                                                    | er Services 🛛 Ab | out DocuBank How to                       | Join Attorneys                         | Financial Advisors             | LGBT Community               | Contact U   |
|                                                                                                    | Log              | in                                        |                                        |                                |                              |             |
| Log Off                                                                                                    |                  |                                           |                                        |                                |                              |             |
| Renew My Members                                                                                                    | nip Please (     | enter your DocuBank SA                    | FE Password. Th                        | iank you!                      |                              |             |
| Update My Members                                                                                                    | hip My           | DocuBank SAFE Lo                          | gin                                    |                                |                              |             |
|                                                                                                    |                  |                                           |                                        |                                |                              |             |
| Update My Password                                                                                                    |                  | DocuBank SAFE                             | ••••••                                 | l                              |                              |             |
| My Member Be                                                                                                    |                  | Password                                  |                                        |                                |                              | ]           |
| Print My Directives                                                                                                    | Lo               | gin                                       |                                        |                                |                              |             |
| Medication List Info                                                                                                    | Eora             | ot Password 🕂                             |                                        |                                |                              |             |
|                                                                                                    |                  |                                           |                                        |                                |                              |             |
| 🖉 Print My Member Cai                                                                                                    |                  |                                           |                                        |                                |                              |             |
| . This my member Ca                                                                                                    | rd               | · · ·                                     |                                        |                                |                              |             |
| Alert My Family                                                                                                    | d                | Please mak                                |                                        |                                | •                            |             |
|                                                                                                    |                  | accurate. T                               | his is whe                             | re you will re                 | eceive the re                |             |
| Alert My Family                                                                                                    | d                | accurate. T information                   | his is whe<br>needed if                | re you will re<br>you forget y | eceive the re<br>our passwor | rd          |
| Alert My Family<br>Talking About My                                                                                                    |                  | accurate. T                               | his is whe<br>needed if                | re you will re<br>you forget y | eceive the re<br>our passwor | rd          |
| Alert My Family<br>Talking About My<br>Wishes<br>Tell-A-Friend Referra                                                                               |                  | accurate. T information                   | his is whe<br>needed if                | re you will re<br>you forget y | eceive the re<br>our passwor | rd          |
| Alert My Family<br>Talking About My<br>Wishes<br>Tell-A-Friend Referra<br>Related Material                                                           |                  | accurate. T information                   | his is whe<br>needed if                | re you will re<br>you forget y | eceive the re<br>our passwor | rd          |
| Alert My Family<br>Talking About My<br>Wishes<br>Tell-A-Friend Referra                                                                               |                  | accurate. T information                   | his is whe<br>needed if                | re you will re<br>you forget y | eceive the re<br>our passwor | rd          |
| Alert My Family<br>Talking About My<br>Wishes<br>Tell-A-Friend Referra<br>Related Material                                                           |                  | accurate. T information                   | his is whe<br>needed if                | re you will re<br>you forget y | eceive the re<br>our passwor | rd          |
| Alert My Family<br>Talking About My<br>Wishes<br>Tell-A-Friend Referra<br>Related Material<br>Contact DocuBank<br>My DocuBank SAFE                   |                  | accurate. T information                   | his is whe<br>needed if                | re you will re<br>you forget y | eceive the re<br>our passwor | rd          |
| Alert My Family<br>Talking About My<br>Wishes<br>Tell-A-Friend Referra<br>Related Material<br>Contact DocuBank                                       |                  | accurate. T<br>information<br>and need to | his is whe<br>needed if                | re you will re<br>you forget y | eceive the re<br>our passwor | rd          |
| Alert My Family<br>Talking About My<br>Wishes<br>Tell-A-Friend Referra<br>Related Material<br>Contact DocuBank<br>My DocuBank SAFE<br>Site Directory |                  | accurate. T<br>information<br>and need to | his is whe<br>needed if<br>click the " | re you will re<br>you forget y | eceive the re<br>our passwor | rd          |